### **1 Important User Information**

Observe all necessary safety precautions when controlling the soft starter remotely. Alert personnel that machinery may start without warning.

It is the installer's responsibility to follow all instructions in this manual and to follow correct electrical practice.

### **2 Installation**

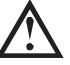

#### **CAUTION**

Remove mains and control voltage from the soft starter before attaching or removing accessories. Failure to do so may damage the equipment.

#### Installation Procedure

- 1. Remove control power and mains supply from the soft starter.
- 2. Attach the interface to the soft starter as illustrated.
- 3. Set the DeviceNet Interface Node Address (MAC ID) and Data Rate.
- 4. Apply control power to the soft starter.
- 5. Insert the network connector into the interface and power up the DeviceNet network.

#### Physical installation

- 1. Fully pull out the top and bottom retaining clips on the interface.
- 2. Line up the interface with the comms port slot.
- 3. Push in the top and bottom retaining clips to secure the interface to the starter.

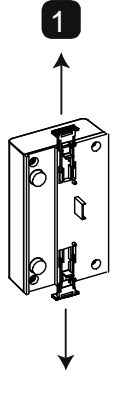

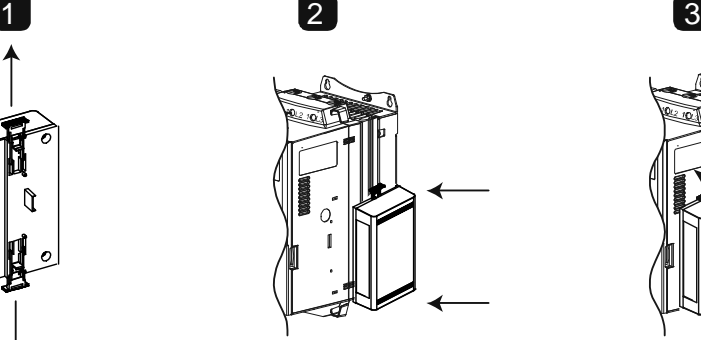

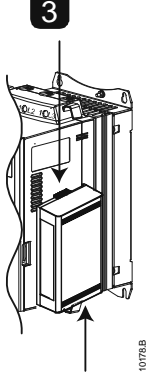

MVS and MVX: Plug the interface onto the back of the controller.

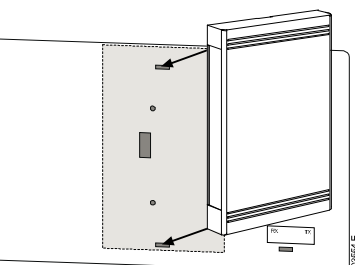

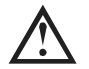

#### CAUTION

Network designs must decrease the maximum allowable cumulative dropline length by 400 mm for every interface installed on the network. Failure to do so may result in network communication errors and decreased reliability.

Example: ODVA specifies a maximum cumulative dropline length of 156 m on a network operating at 125 kb/s. If six interfaces were installed on this network, the total cumulative dropline length would need to be decreased to 153.6 m.

Remove the interface using the following procedure:

- 1. Take the interface off-line.
- 2. Remove the DeviceNet connector.
- 3. Remove control power and mains supply from the soft starter.
- 4. Fully pull out the top and bottom retaining clips on the interface.
- 5. Pull the interface away from the soft starter.

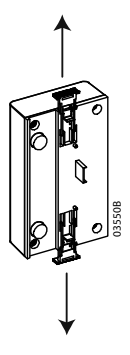

### **3 Configuration**

The DeviceNet Interface is a Group 2 slave device, using a predefined master/slave connection set. I/O data is produced and consumed using polled I/O messaging.

The soft starter must be added to the DeviceNet manager project using the EDS file and configuration/management software tool. This file is available from www.aucom.com. In order to operate successfully, the correct EDS file must be used. An on-screen graphics bitmap file (device.bmp) is also available.

### **4 Adjustment**

Changes to the rotary switch settings take effect when the DeviceNet network is next powered up.

The factory default settings for the rotary adjustment switches are:

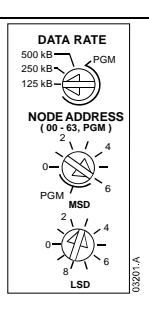

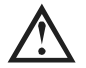

### NOTE

The Data Rate and Node Address (MAC ID) must be set locally on the interface. These cannot be set using DeviceNet management software.

When the Data Rate and MSD Node Address (MAC ID) rotary switches are set on PGM position, the interface uses the previously used valid on-line Data Rate and Node Address (MAC ID).

### **5 Connections**

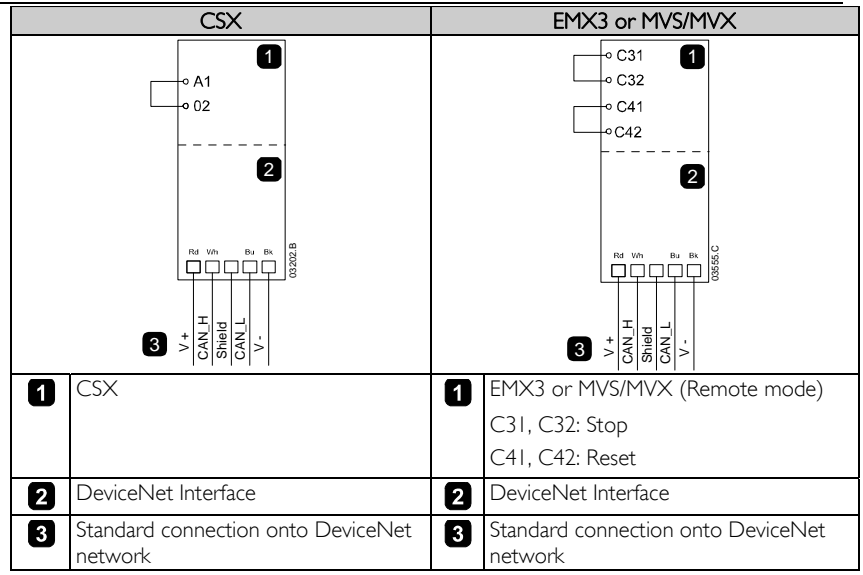

CSX: For the DeviceNet Interface to accept serial commands, a link must be fitted across terminals A1-02 on the soft starter.

EMX3 and MVS/MVX: Input links are required across the stop and reset inputs if the soft starter is being operated in Remote mode. In Local mode, links are not required.

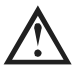

#### **NOTE**

EMX3 and MVS/MVX: Parameter Comms in Remote selects whether the soft starter will accept Start and Stop commands from the Serial Network Master while in Remote Mode. Refer to the soft starter user manual for parameter details.

### **6 LEDs**

The Module LED indicates the condition of the power supply and interface operation.

The Network LED indicates status of the communication link between the DeviceNet Interface and the network Master.

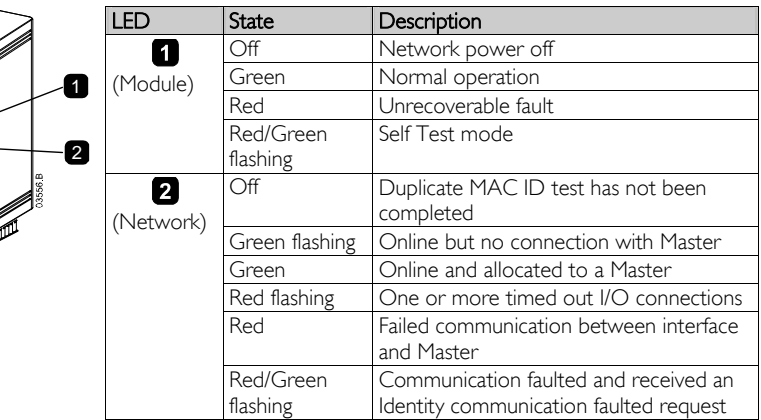

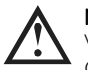

### **NOTE**

When a communications failure occurs, the soft starter may trip if the Communication Timeout parameter for the network is set greater than zero. When communication is restored, the soft starter must be reset.

### **7 DeviceNet Polled I/O Structure**

Once the EDS file has been loaded, the DeviceNet Interface must be added to the scanner list with parameters shown in the following table:

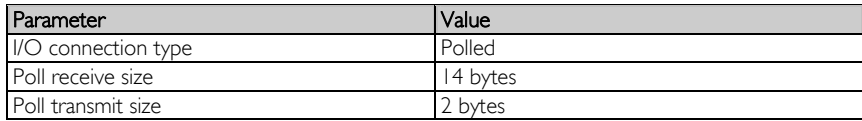

Once the soft starter, interface and Master have been set up, configured and powered up, the Master will transmit 2 bytes of data to the interface and receive 14 bytes of data from the interface.

Master > Slave polled I/O output data is as follows:

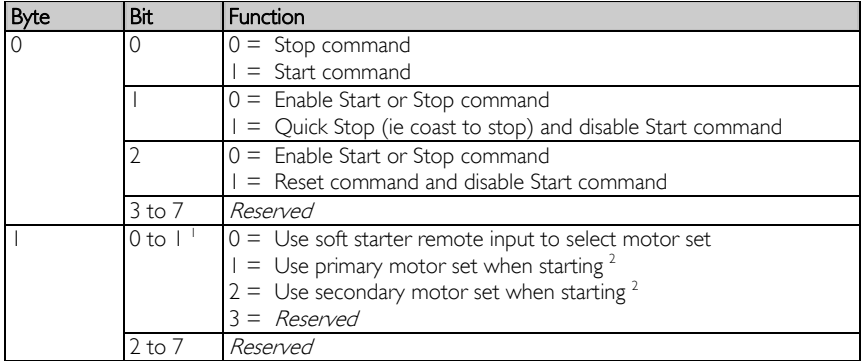

<sup>1</sup> Only available on EMX3 and MVS/MVX soft starters.

 $2$  Ensure that the programmable input is not set to Motor Set Select before using this function.

Slave > Master polled I/O input data is as follows:

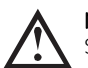

#### **NOTE**

Some soft starters do not support some functions.

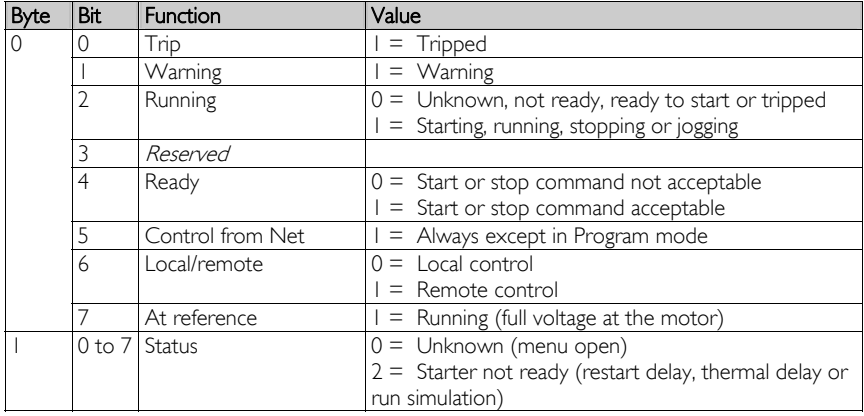

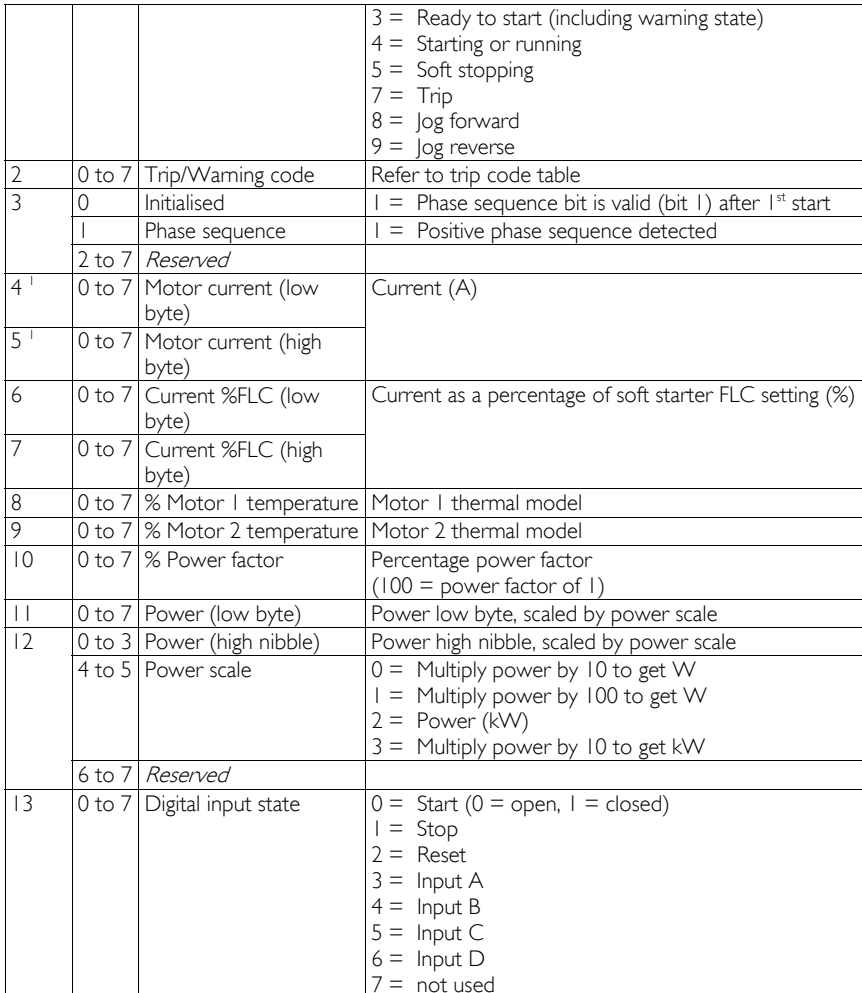

 $\frac{1}{7}$  = not used<br><sup>1</sup> For models EMX3-0053B and smaller this value will be 10 times greater than the value displayed on the keypad.

## **8 Trip/Warning Codes**

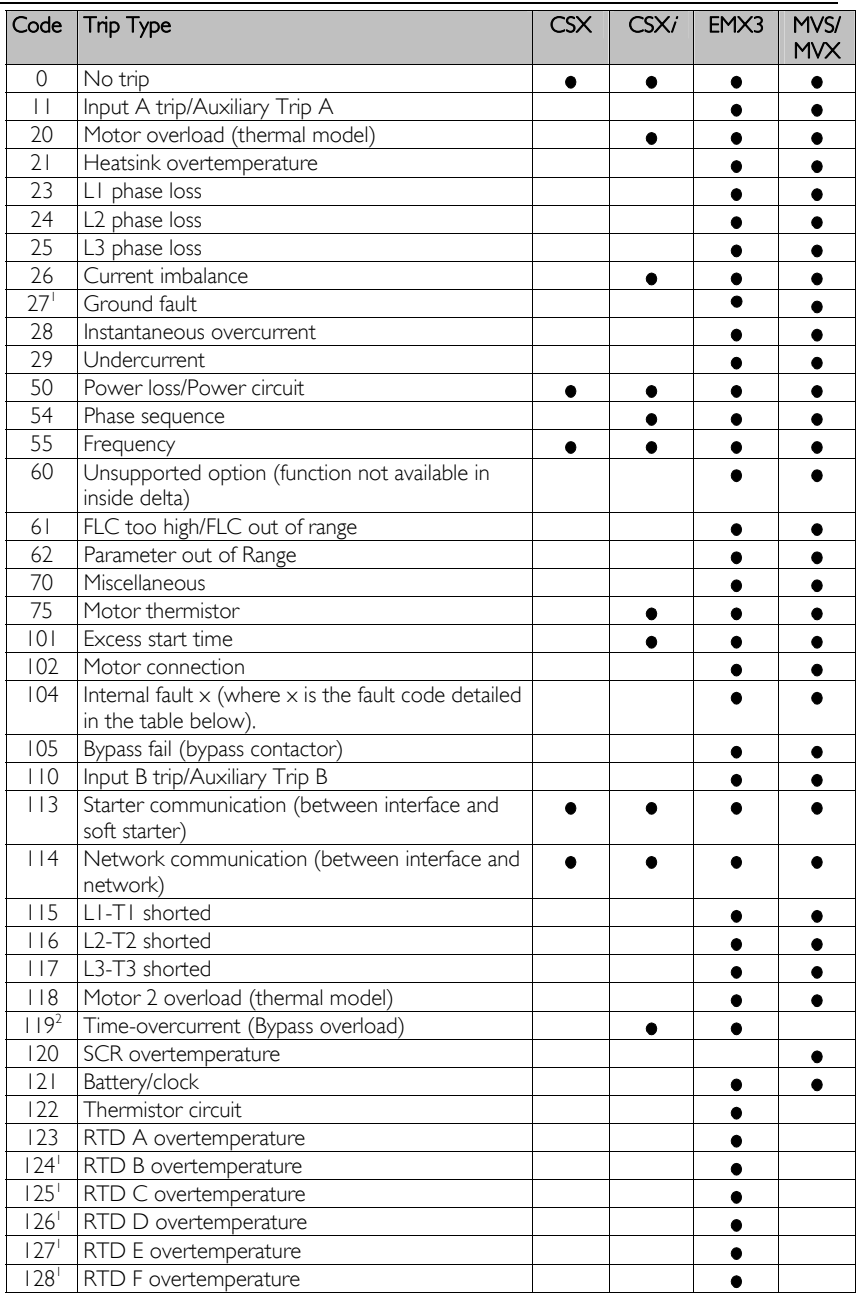

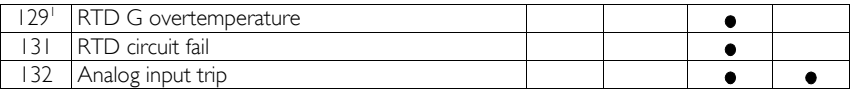

<sup>1</sup> Available with EMX3 only if the appropriate option card is fitted.

<sup>2</sup> For EMX3, time-overcurrent protection is only available on internally bypassed models.

#### Internal Fault x

The table below details the internal fault code associated with trip code 104.

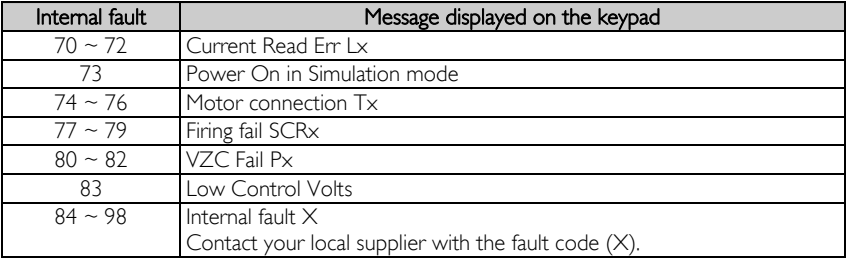

### **9 Parameter Object**

The DeviceNet Interface supports parameter objects through explicit messaging. Soft starter parameters can be uploaded (written) and downloaded (read) using DeviceNet management software. When the DeviceNet Interface is powered up, it automatically obtains parameter information from the soft starter.

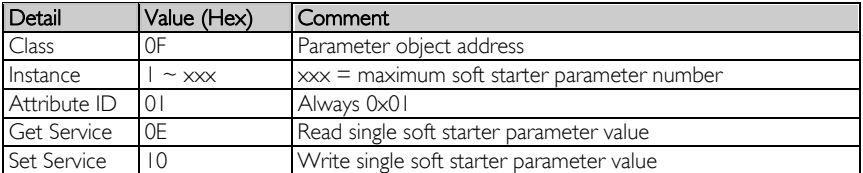

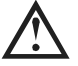

#### **NOTE**

Only available on EMX3 and MVS/MVX soft starters. For parameter details, refer to the soft starter User Manual.

# **10 Specifications**

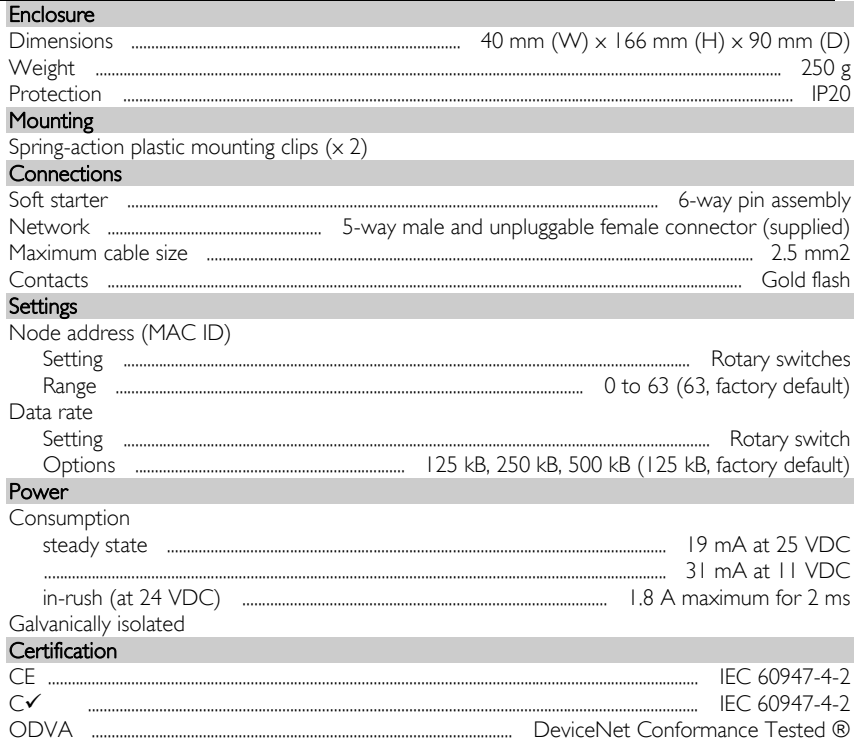

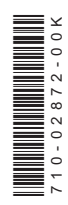